# **NEED HELP WITH YOUR HEALTH BENEFITS?**

kynect

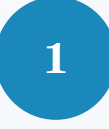

## **Get Local Help**

Scan the QR code below or visit **kynect.ky.gov** and select **Get Local Help**.

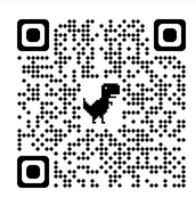

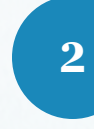

#### **Find a kynector**

On the Get Local Help page, scroll down and click **Find a kynector**.

**3**

**4**

**5**

**6**

#### **Zip Code & Program Assistance**

On the Find kynector or Agent page, enter **your personal Zip Code** and select the **Programs** you are needing assistance with.

## **Qualifications & Search**

On the Find kynector or Agent page, select **Public kynector** and click **Search**.

## **View kynector Details**

Click **View kynector Details** for your kynector of choice.

#### **Contact kynector**

Contact the kynector to get **FREE** local help with your benefits.

## **Get FREE Local Help from kynector:**

**Please tear off one of the contact pieces below.**

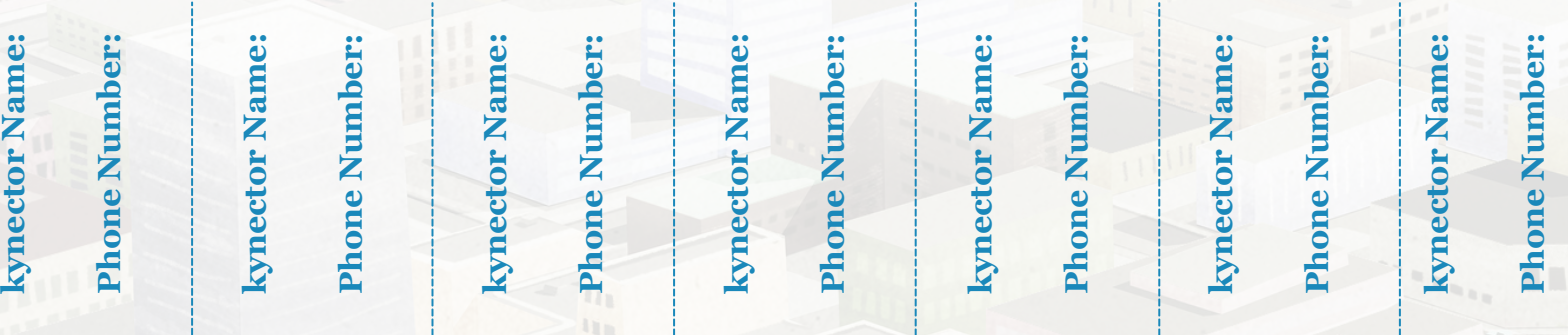